# Refactoring Gilded Rose...

# ...on autopilot

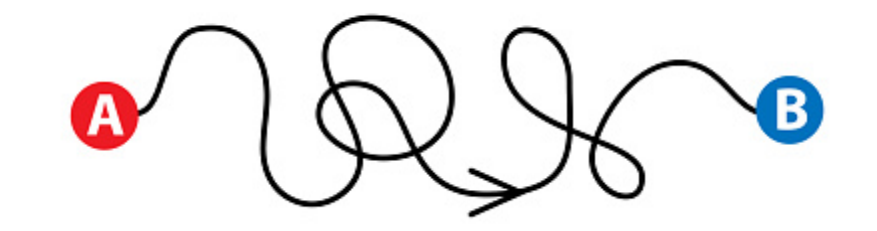

## What does autopilot mean?

### Let the IDE do all the work, so:

- No typing!
- No thinking!

## What's the use of this?

- Getting some practice
- Discovering new shortcuts and refactoring actions of the IDE
- Having fun!
	- …and, ok, a presentation 'for free'

## The modus operandi:

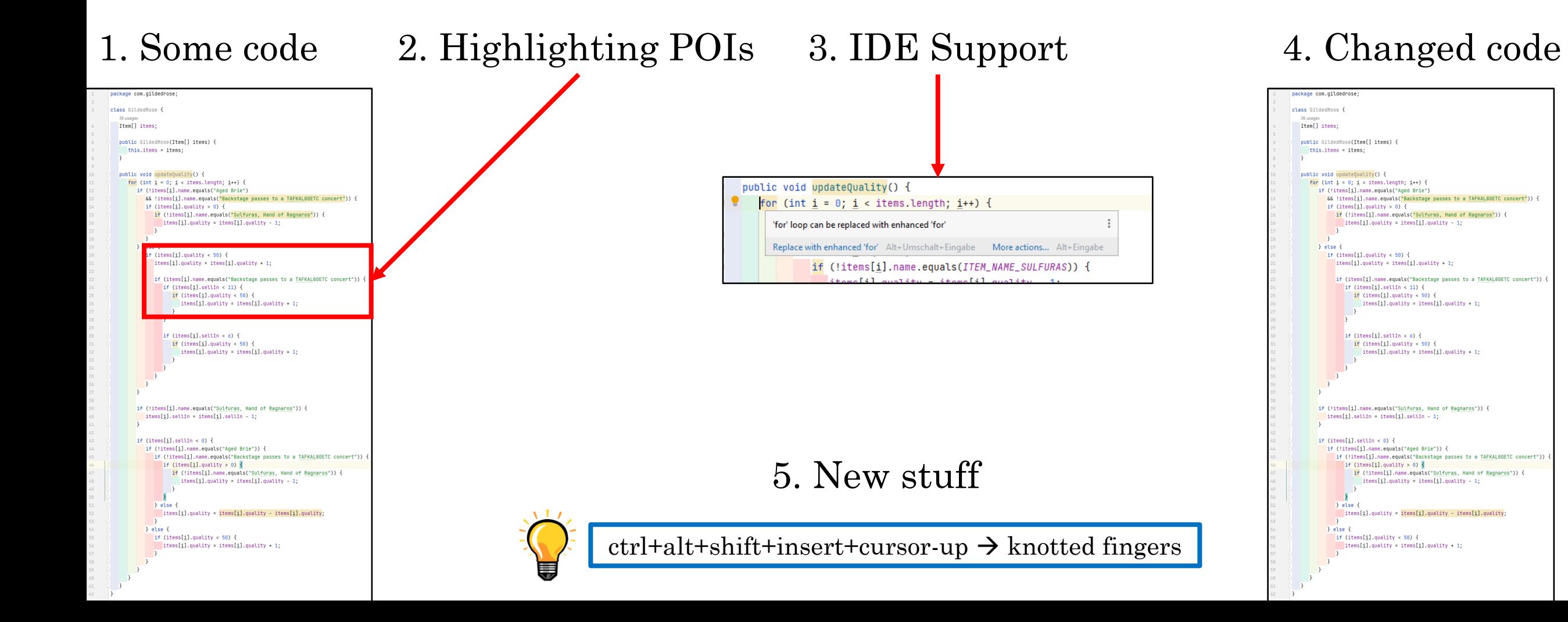

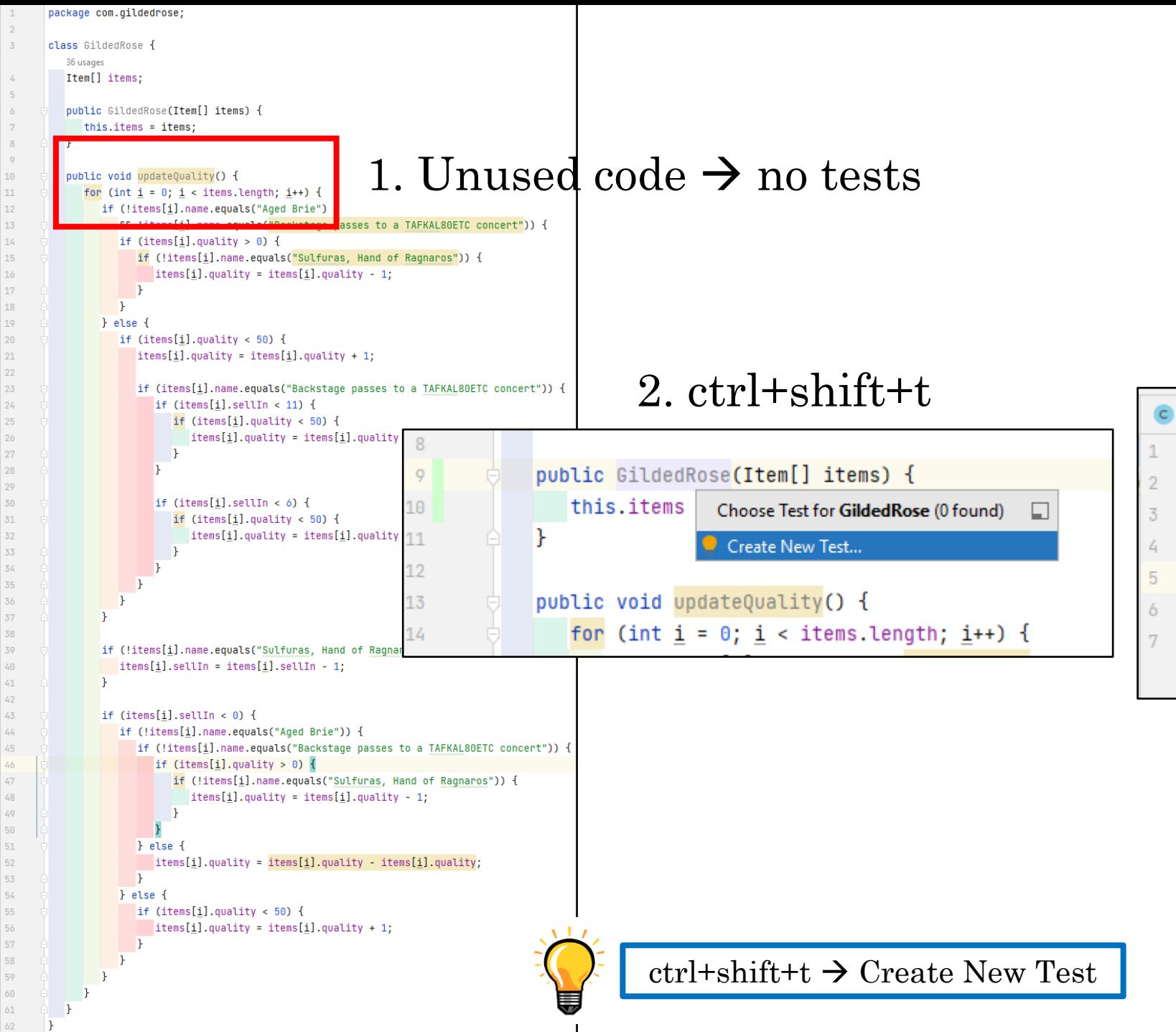

 $\overline{3}$ 

 $6<sup>1</sup>$  $7<sup>7</sup>$ 

 $8<sup>-1</sup>$  $\overline{9}$ 

 $\,$ 

 $44 -$ 

 $50 -$ 

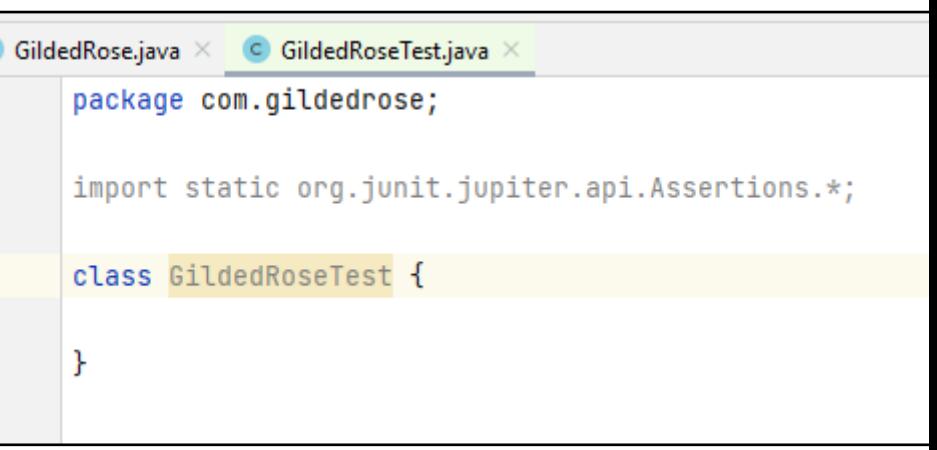

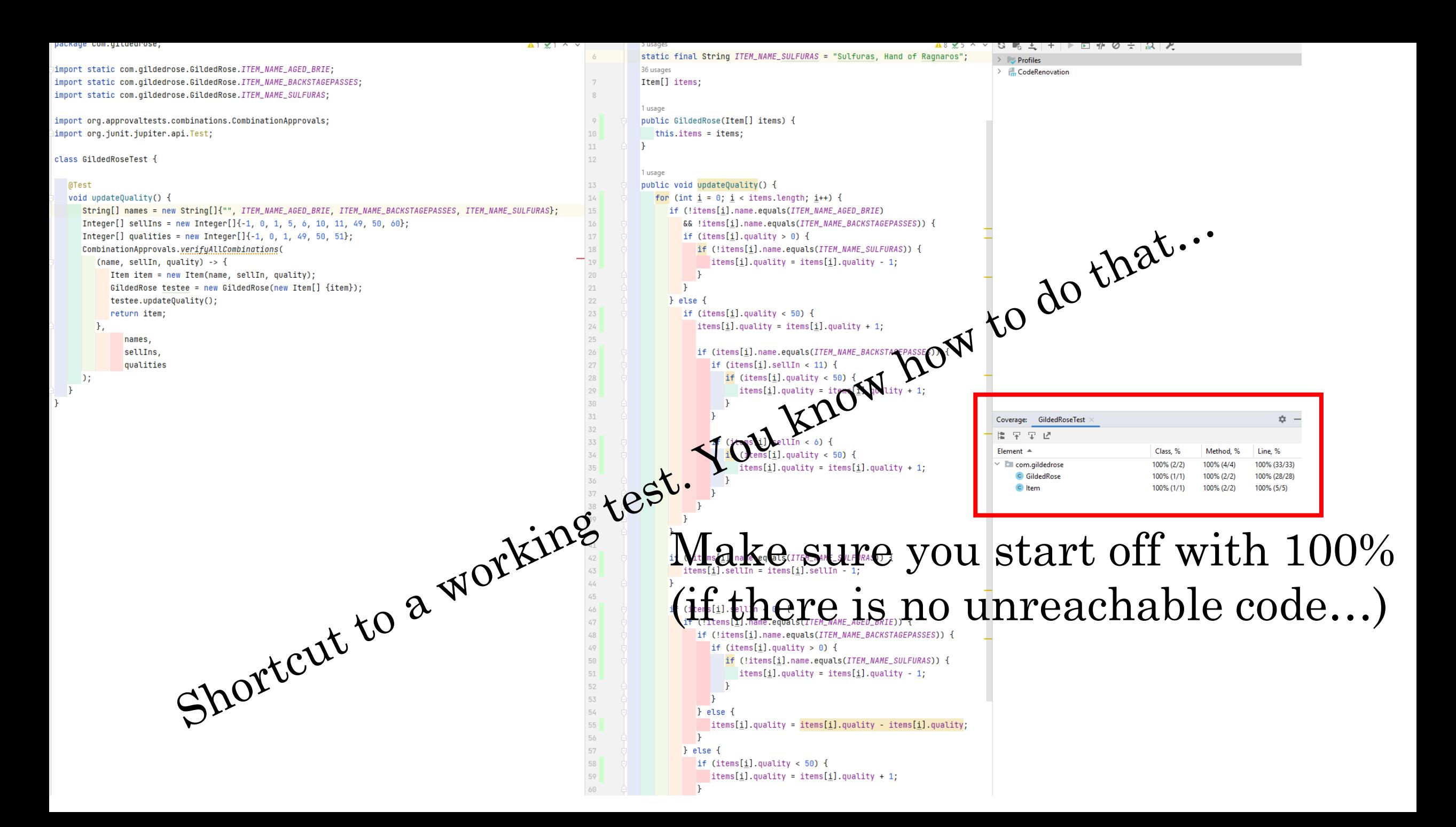

```
[Aged Brie, 49, 50] => Aged Brie, 48, 50
[Aged Brie, 49, 51] => Aged Brie, 48, 51
[Aged Brie, 50, -1] => Aged Brie, 49, 0
Aaed Brie, 50, 0\overline{a} => Aged Brie, 49, 1
Aged Brie, 50, 1\vert => Aged Brie, 49, 2
[Aged Brie, 50, 49] => Aged Brie, 49, 50
[Aged Brie, 50, 50] => Aged Brie. 49. 50
[Aged Brie, 50, 51] => Aged Brie, 49, 51
[Aged Brie, 60, -1] => Aged Brie. 59. 0
[Aged Brie, 60, 0] => Aged Brie, 59, 1
Aaed Brie, 60, 1\vert => Aged Brie, 59, 2
[Aqed Brie, 60, 49] => Aged Brie. 59. 50
[Aged Brie, 60, 50] => Aged Brie, 59, 50
[Aged Brie, 60, 51] => Aged Brie, 59, 51
[Backstage passes to a TAFKAL80ETC concert, -1, -1] => Backstage passes to a TAFKAL80ETC concert, -2, 0
[Backstage passes to a TAFKAL80ETC concert, -1, 0] => Backstage passes to a TAFKAL80ETC concert, -2, 0
[Backstage passes to a TAFKAL80ETC concert. -1. 1] => Backstage passes to a TAFKAL80ETC concert. -2. 0
[Backstage passes to a TAFKAL80ETC concert, -1, 49] => Backstage passes to a TAFKAL80ETC concert, -2, 0
[Backstage passes to a TAFKAL80ETC concert, -1, 50] => Backstage passes to a TAFKAL80ETC concert, -2, 0
[Backstage passes to a TAFKAL80ETC concert, -1, 51] => Backstage passes to a TAFKAL80ETC concert, -2, 0
[Backstage passes to a TAFKAL80ETC concert, 0, -1] => Backstage passes to a TAFKAL80ETC concert, -1, 0
[Backstage passes to a TAFKAL80ETC concert, 0, 0] => Backstage passes to a TAFKAL80ETC concert, -1, 0
[Backstage passes to a TAFKAL80ETC concert, 0, 1] => Backstage passes to a TAFKAL80ETC concert, -1, 0
[Backstage passes to a TAFKAL80ETC concert, 0, 49] => Backstage passes to a TAFKAL80ETC concert, -1, 0
(Backstage passes to a TAFKAL80ETC concert, 1, 01 > Backstage passes to a TAFKAL80ETC concert, 0, 2<br>
[Backstage passes to a TAFKAL80ETC concert, 1, 11 > Backstage passes to a TAFKAL80ETC concert, 0, 3<br>
Backstage passes to 
[Backstage passes to a TAFKAL80ETC concert, 0, 50] => Backstage passes to a TAFKAL80ETC concert, -1, 0
Backstage passes to a TAFKAL80E
                                                                         to a TAFKAL80ETC concert, 5, 3
[Backstage passes to a
                                                                   passes to a TAFKAL80ETC concert. 5. 50
                                                            Rstage passes to a TAFKAL80ETC concert, 5, 50
Backstage passes to
                                                        Backstage passes to a TAFKAL80ETC concert, 5, 51
Backstage passes to a
                                       ncent
[Backstage passes to
                                                  -1]=> Backstage passes to a TAFKAL80ETC concert. 9. 1
Backstage passes to a TA
                                                  0<sup>1</sup>=> Backstage passes to a TAFKAL80ETC concert, 9, 2
Backstage passes to a TAFK
                              L80E12 concert, 10, 1]
                                                     => Backstage passes to a TAFKAL80ETC concert, 9, 3
                     a TAFKAL80ETC concert, 10, 49] => Backstage passes to a TAFKAL80ETC concert, 9, 50
[Backstage passes to
[Backstage passes to a TAFKAL80ETC concert, 10, 50] => Backstage passes to a TAFKAL80ETC concert, 9, 50
[Backstage passes to a TAFKAL80ETC concert, 10, 51] => Backstage passes to a TAFKAL80ETC concert, 9, 51
[Backstage passes to a TAFKAL80ETC concert, 11, -1] => Backstage passes to a TAFKAL80ETC concert, 10, 0
```
[Backstage nacces to a TAEKALOGETC concent 11 A] -> Backstage nacces to a TAEKALOGETC concent 18 1

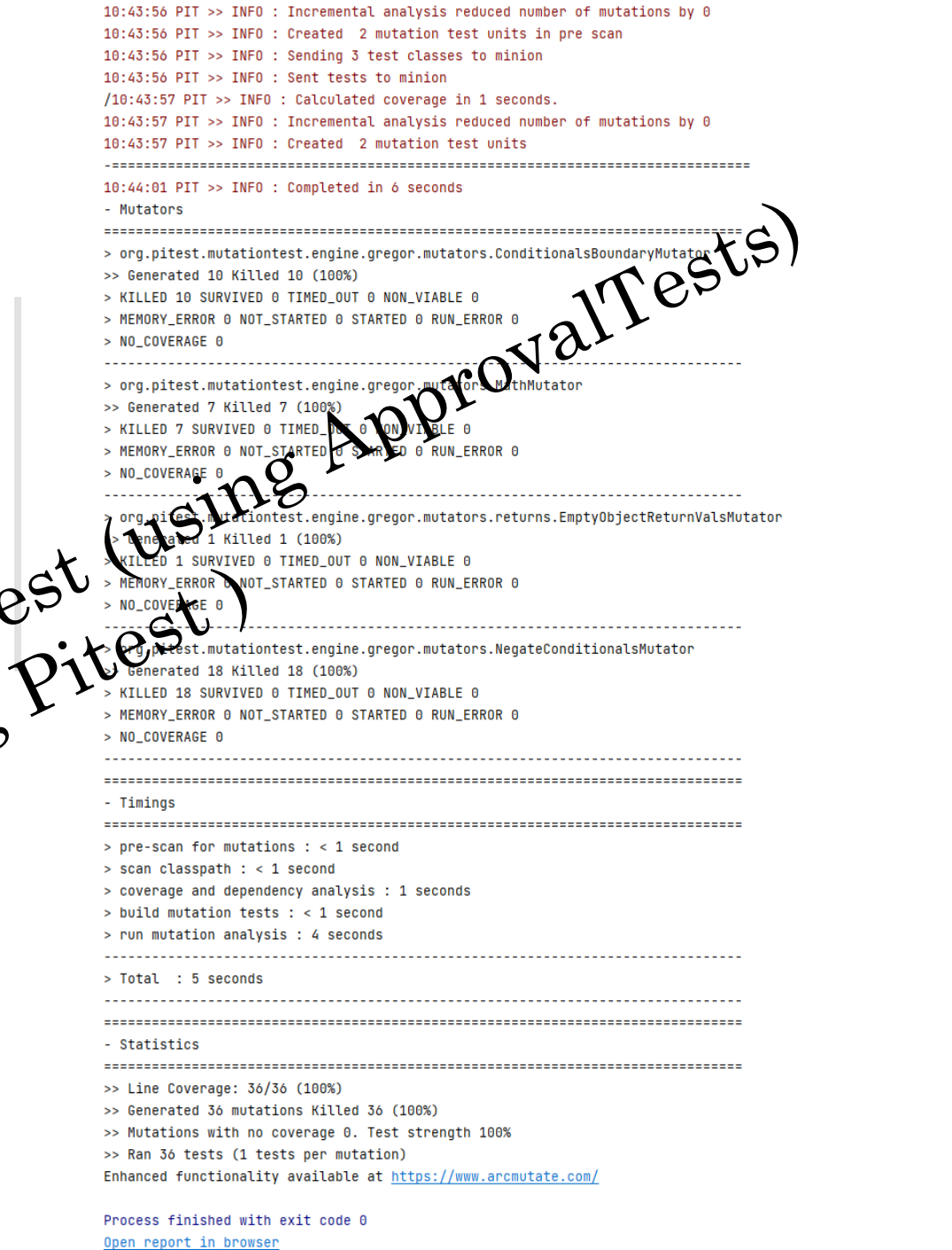

10:43:55 PIT >> INFO : Verbose logging is disabled. If you encounter a problem, please enable it before reporting an issue.

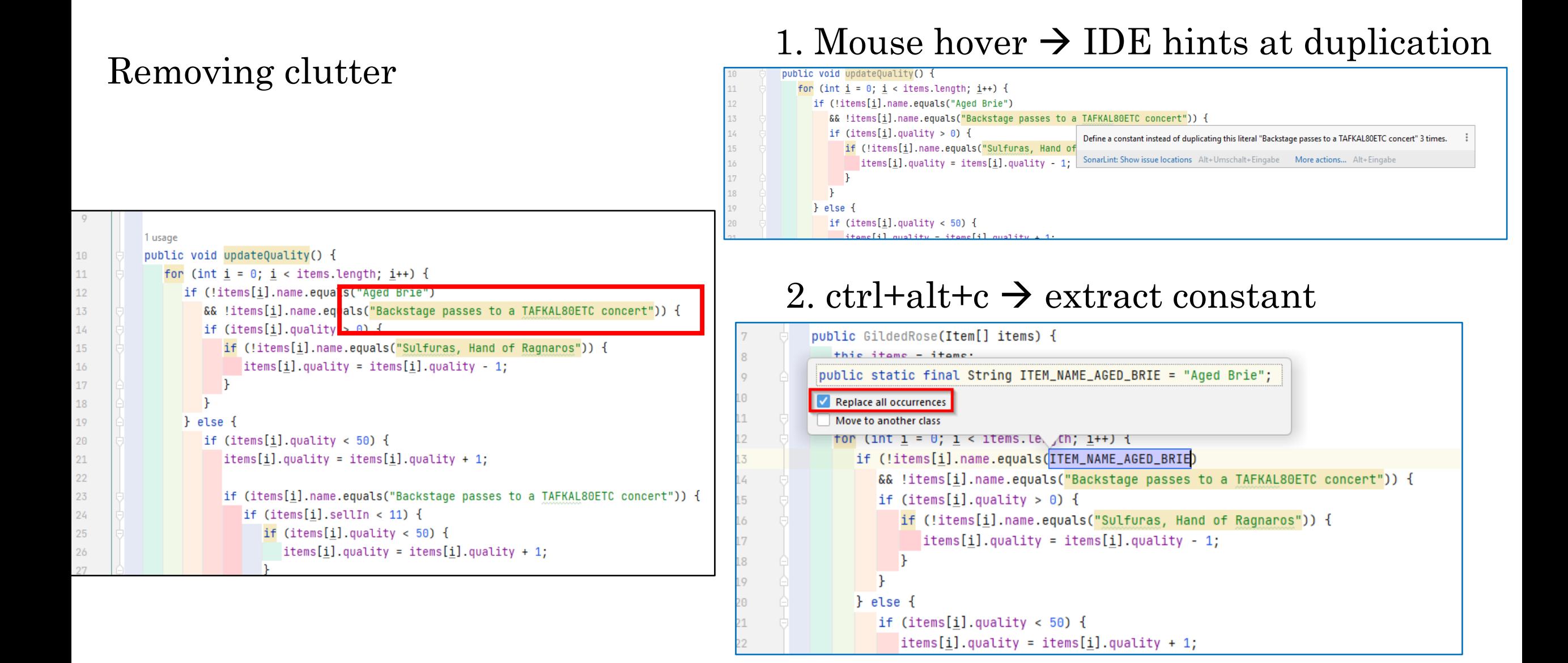

#### Removing clutter continued…

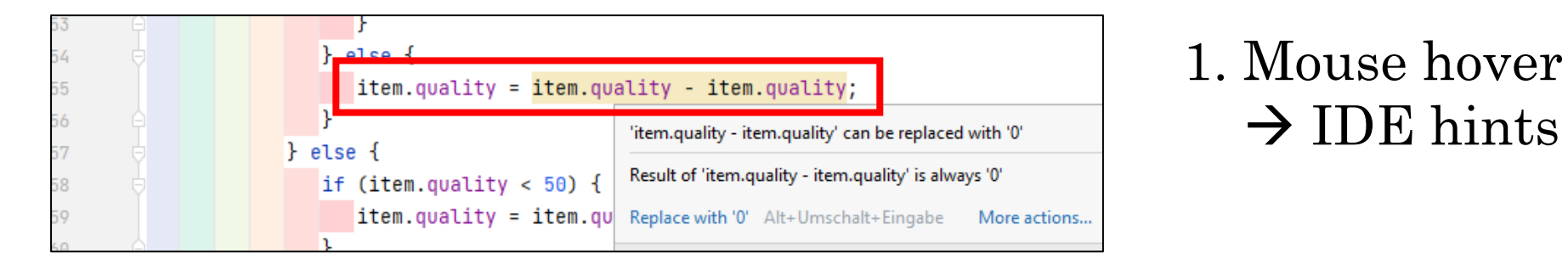

2. alt+Enter  $\rightarrow$  IDE actions

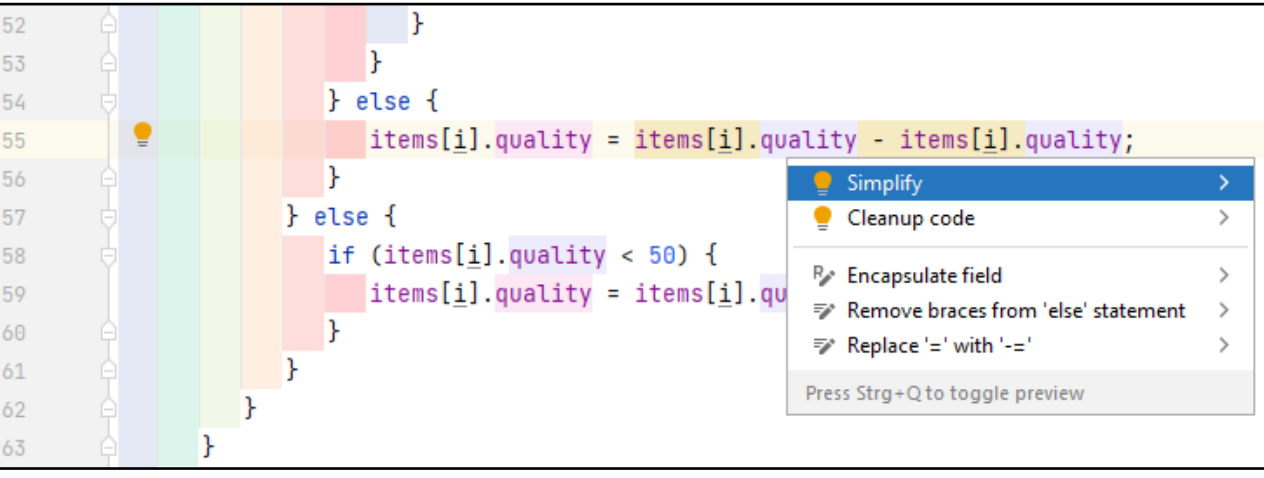

#### 3. Decluttered code

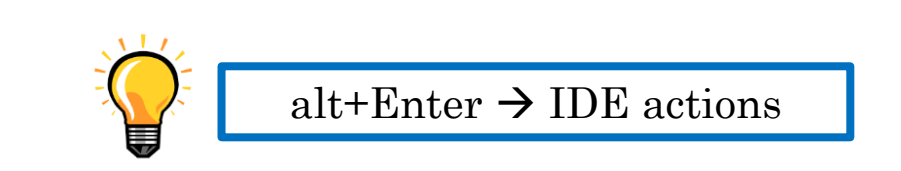

$$
\begin{array}{ccc}\n53 & 0 & & & \\
54 & 0 & & & \\
55 & & & & \\
56 & & & & \\
\end{array}
$$
\n**less {**\n**items[i].quality = 0;}**\n
$$
\begin{array}{ccc}\n54 & 0 & 0 \\
1 & 0 & 0 \\
1 & 0 & 0\n\end{array}
$$

### Dealing with the conditional statements 1. Mouse hover  $\rightarrow$  IDE hints

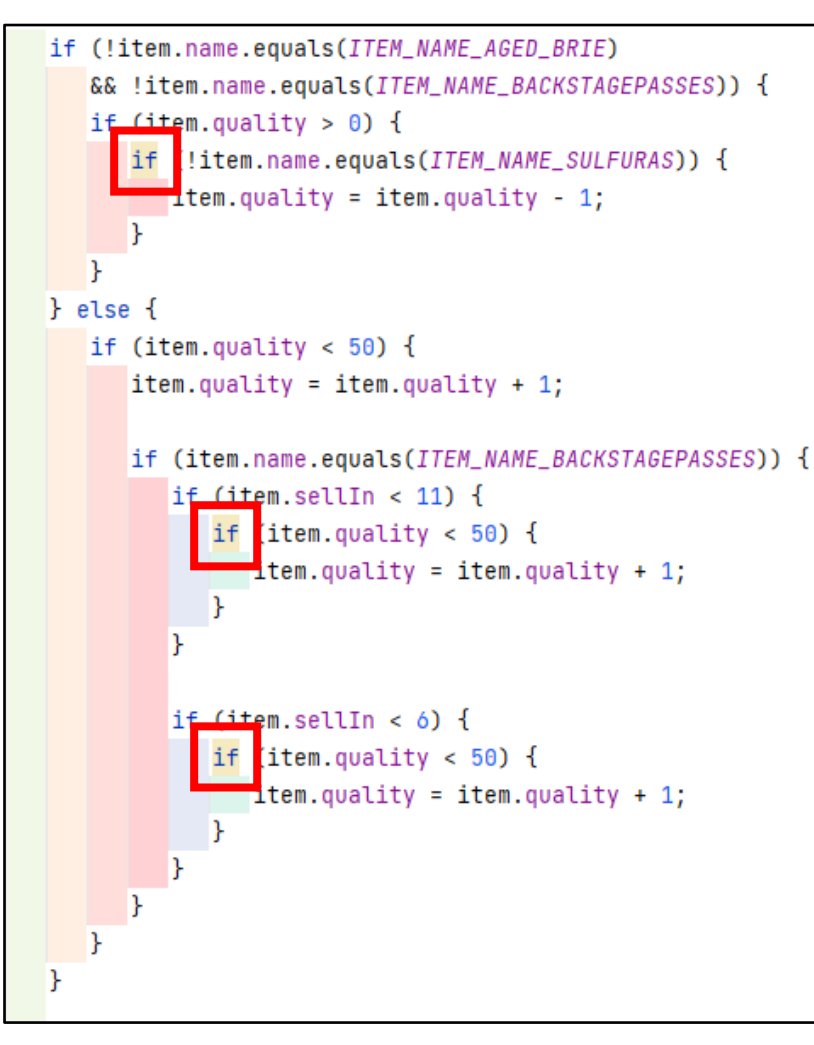

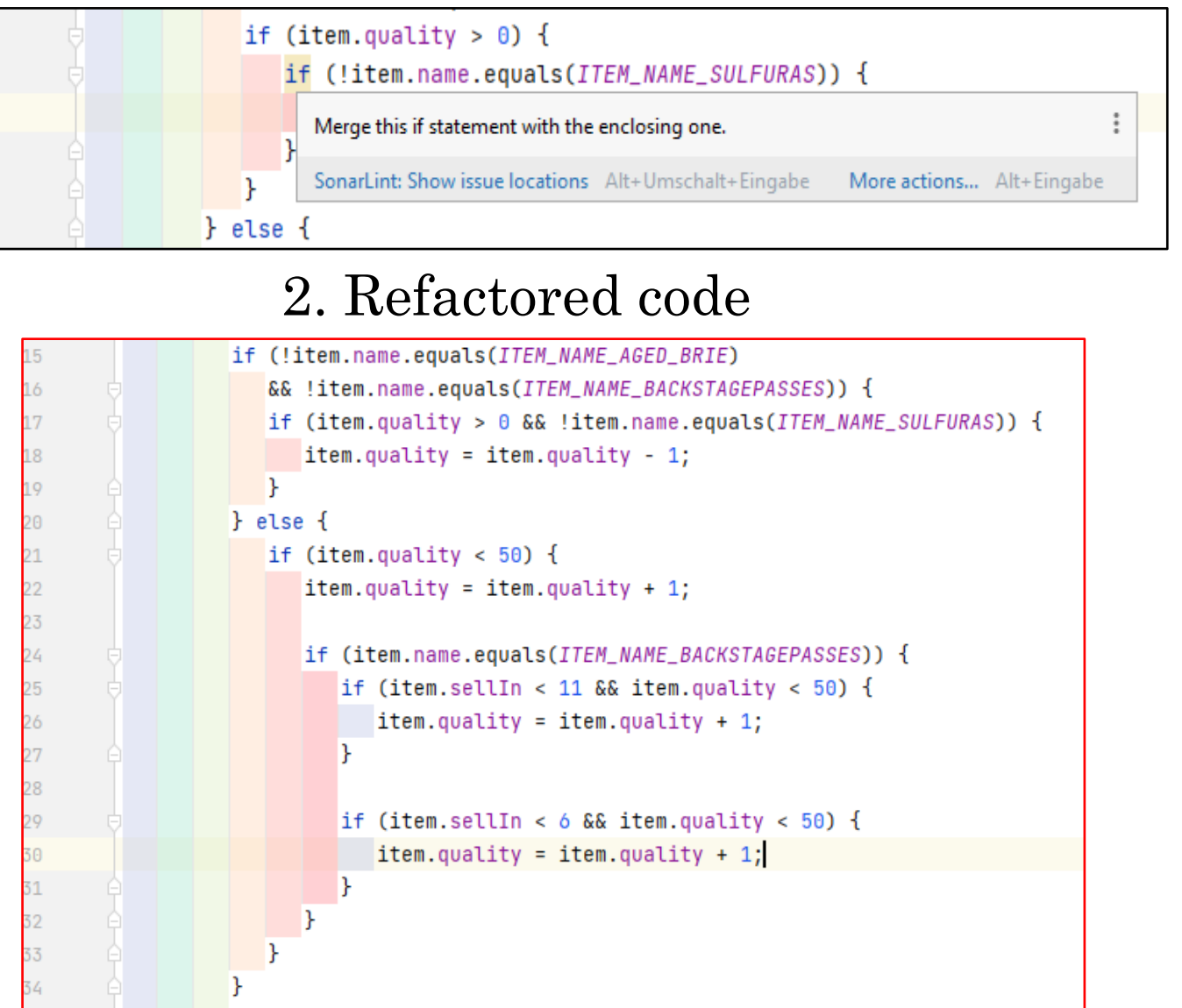

#### Dealing with the conditional statements continued…

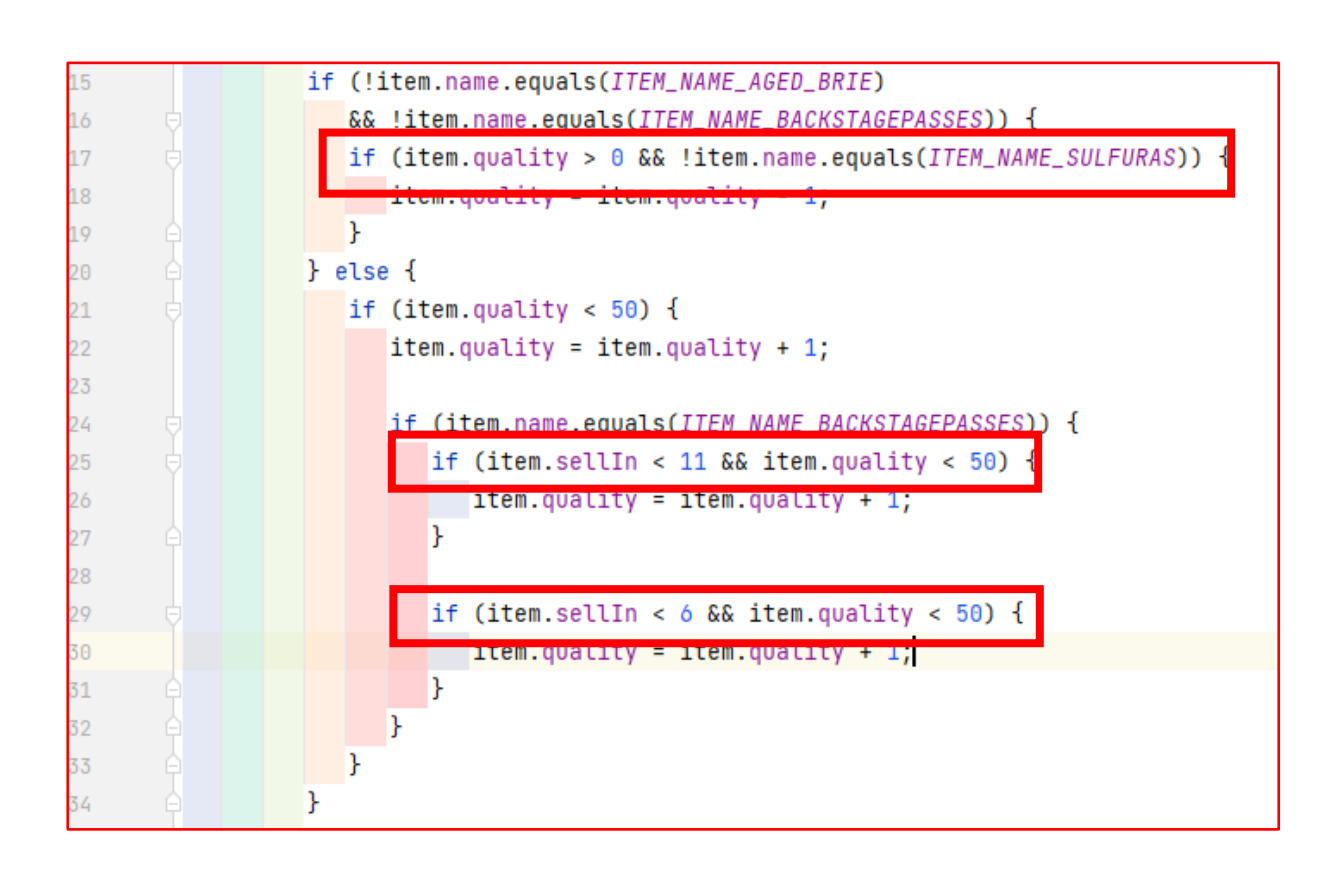

Is the code any better?

- Too much code-juggling (deleting brackets, moving code, …)
- Mixing differen things in if-Statements
- Code is not easier to understand...

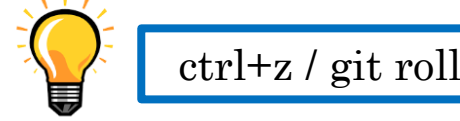

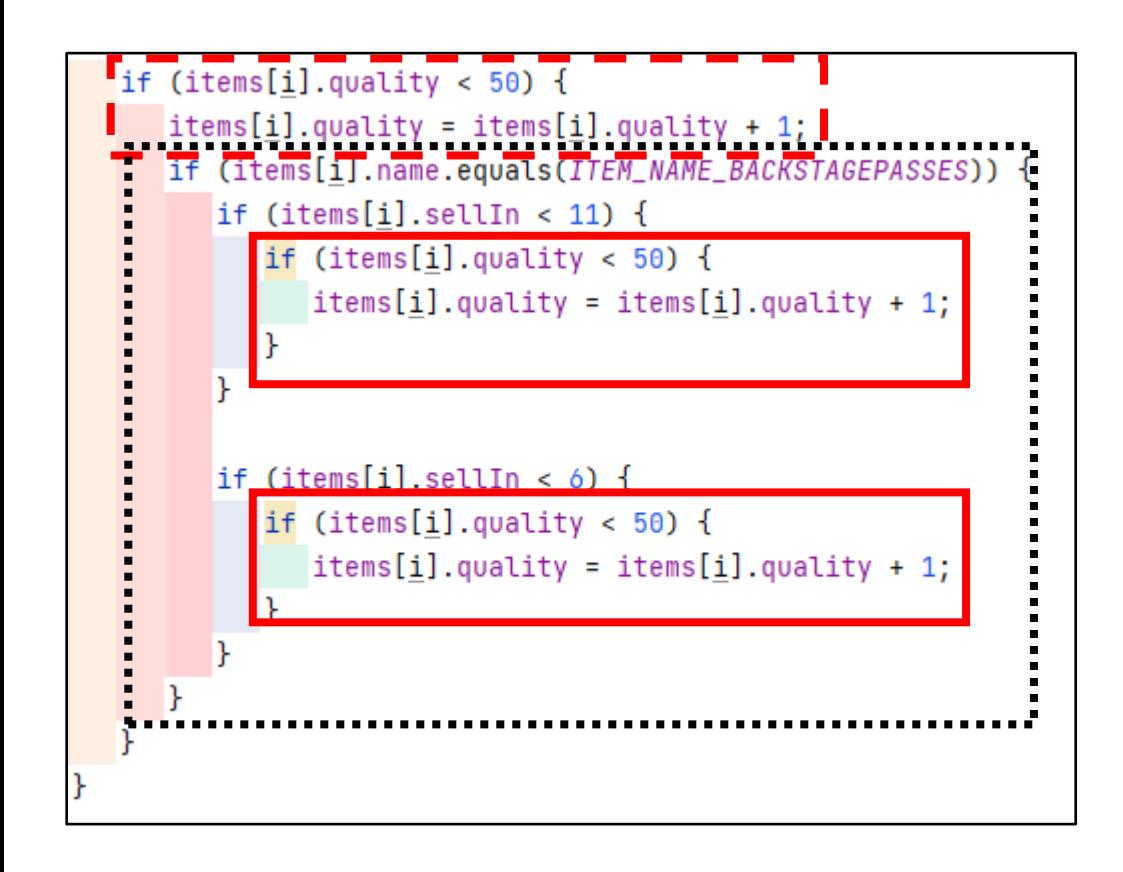

#### Getting rid of duplication 1. ctrl+shift+Cursor-down  $\rightarrow$  move code down one line

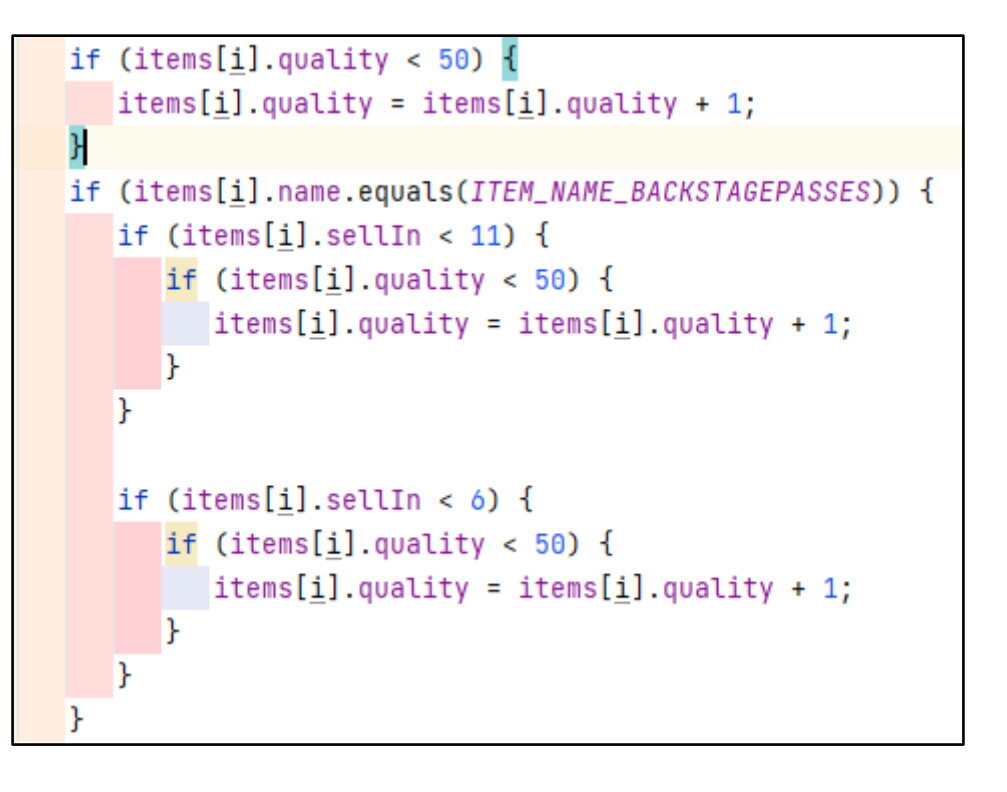

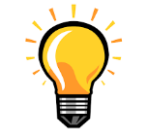

 $ctrl + shift + Cursor-up/down \rightarrow move code up/down one line$ 

Getting rid of duplication continued...

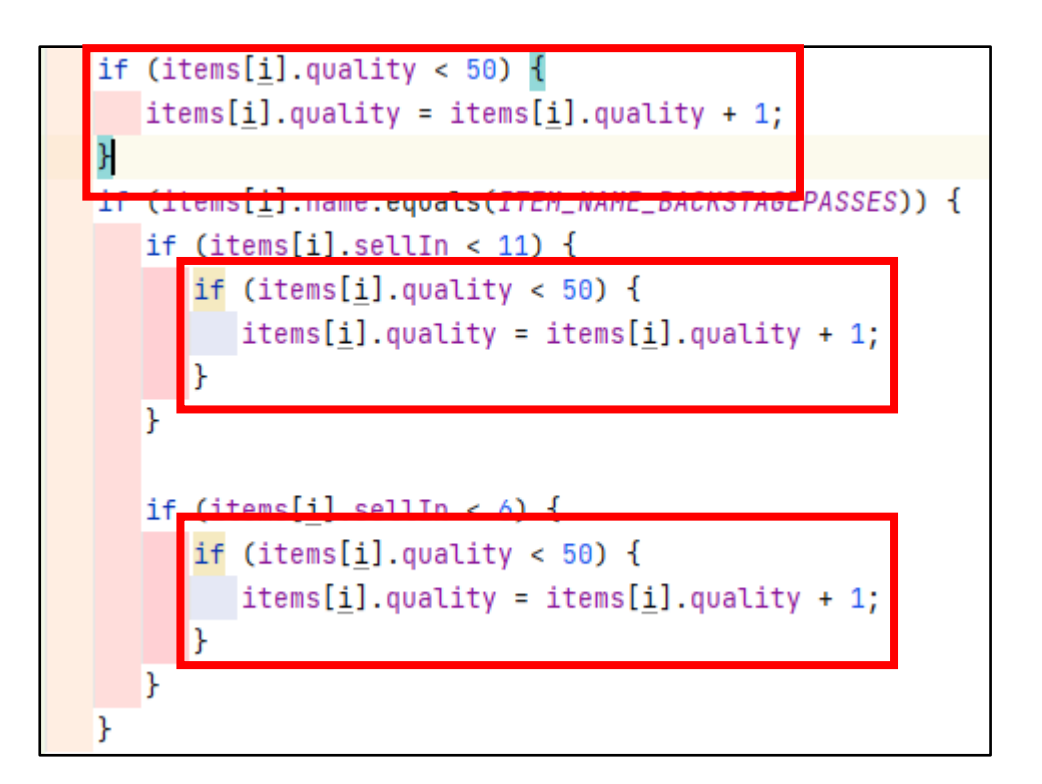

#### 1. ctrl+shift+m  $\rightarrow$  extract method

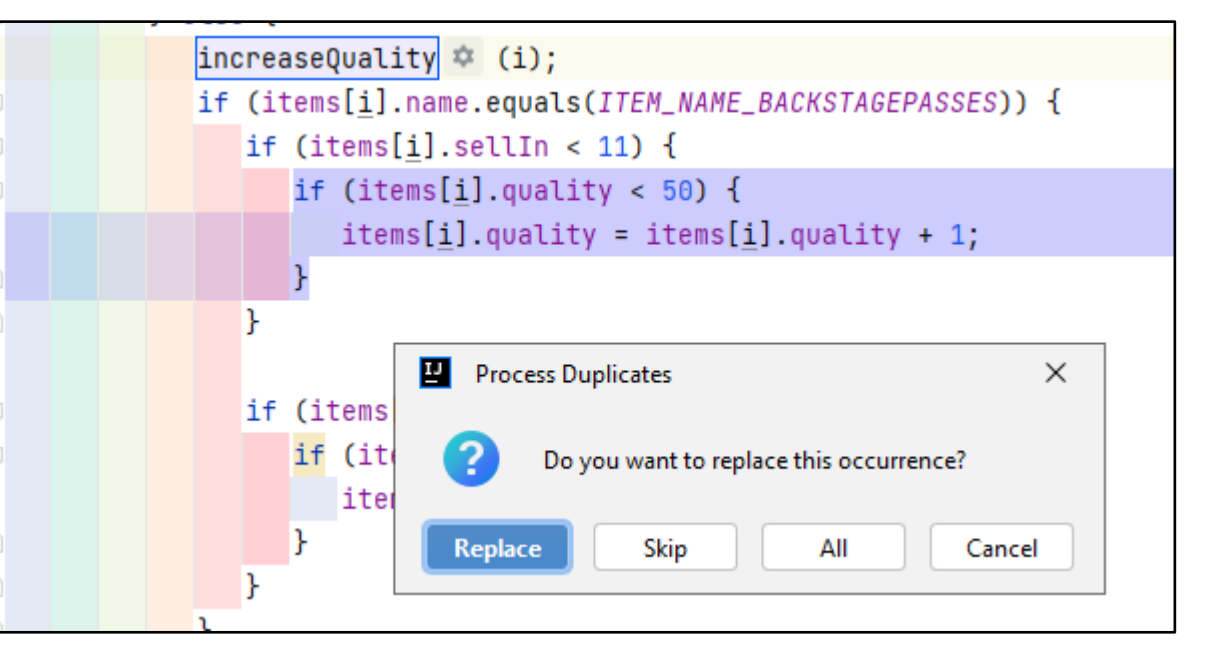

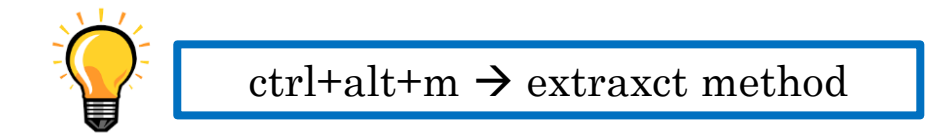

### Refactoring new code as well…

#### 1. alt enter  $\rightarrow$  simplify

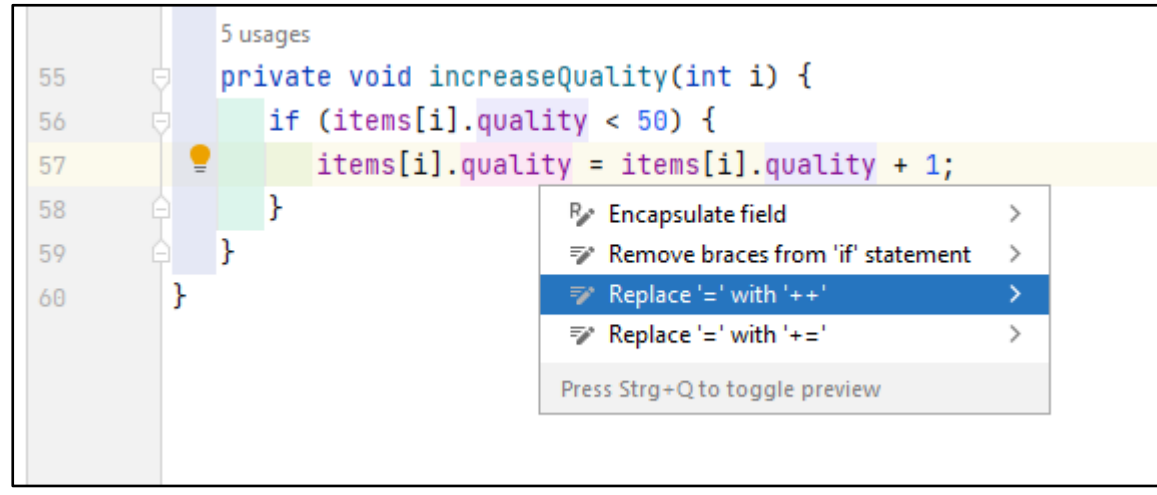

#### 3. Refactored code

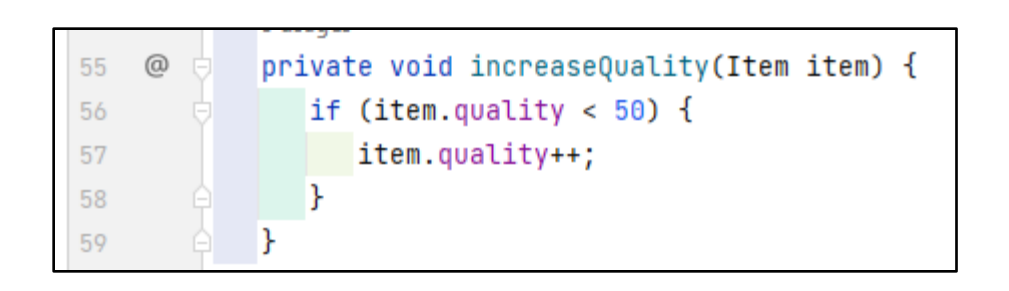

#### 2. ctrl+alt+p  $\rightarrow$  extract method parameter

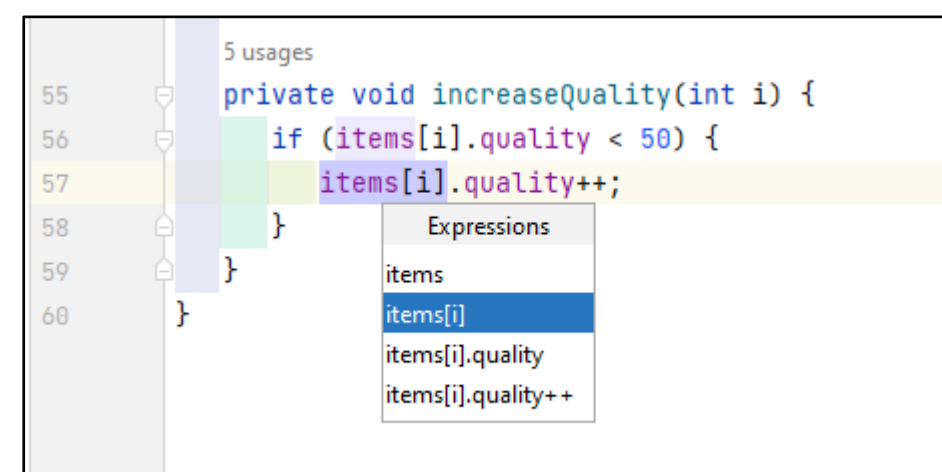

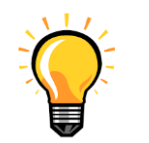

#### Dealing with the conditional statements , second attempt

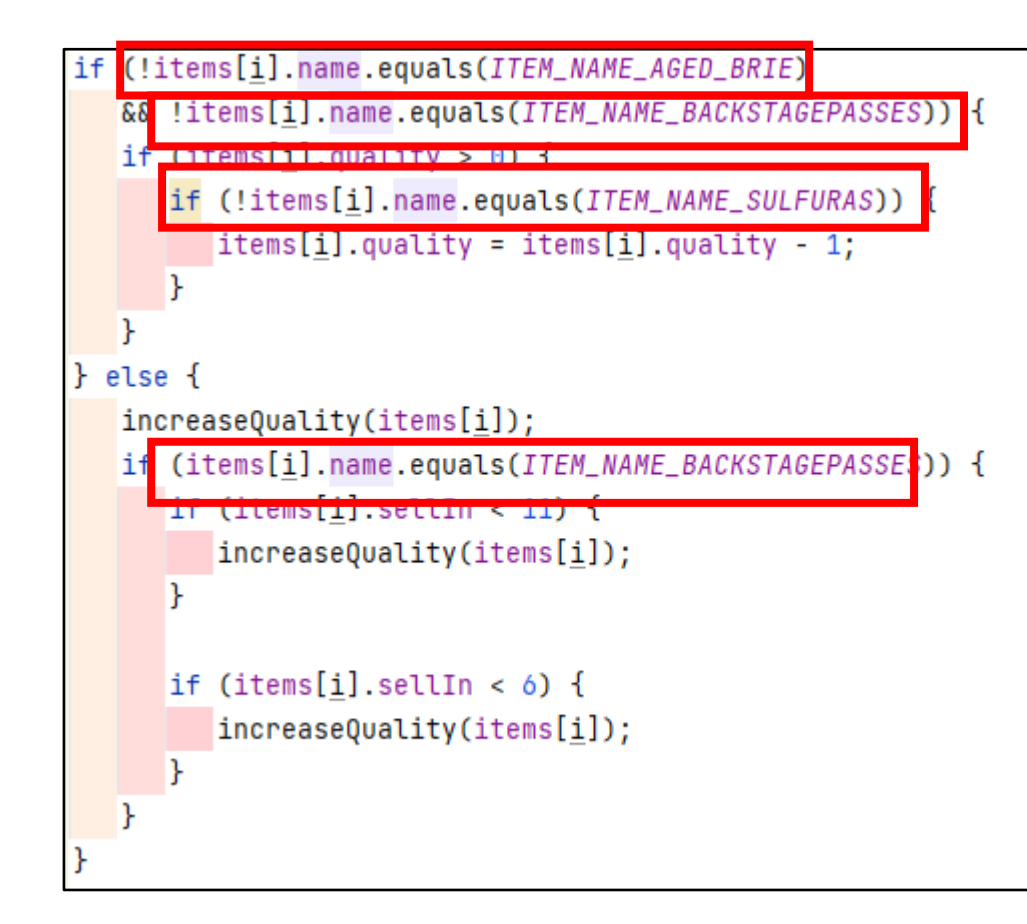

#### 1. alt+Enter  $\rightarrow$  IDE actions

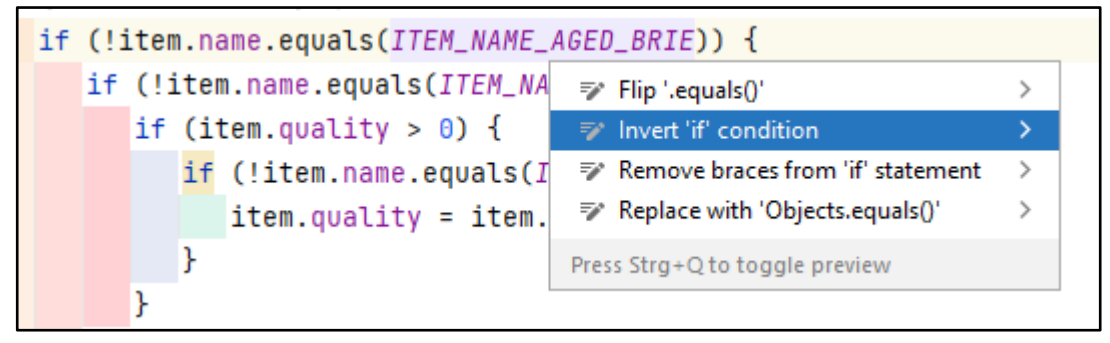

#### 2. Refactored Code

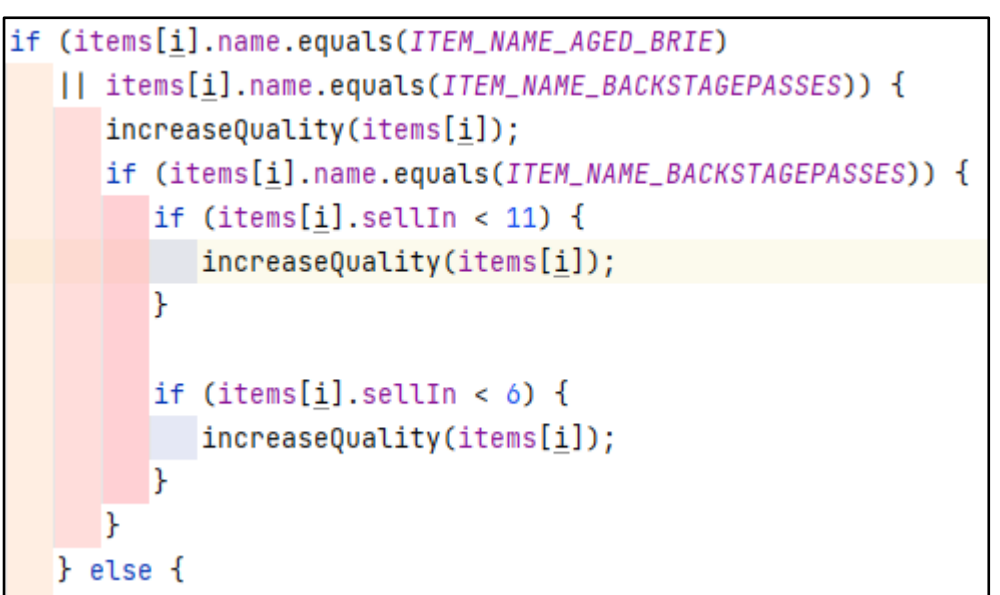

#### Dealing with the conditional statements continued

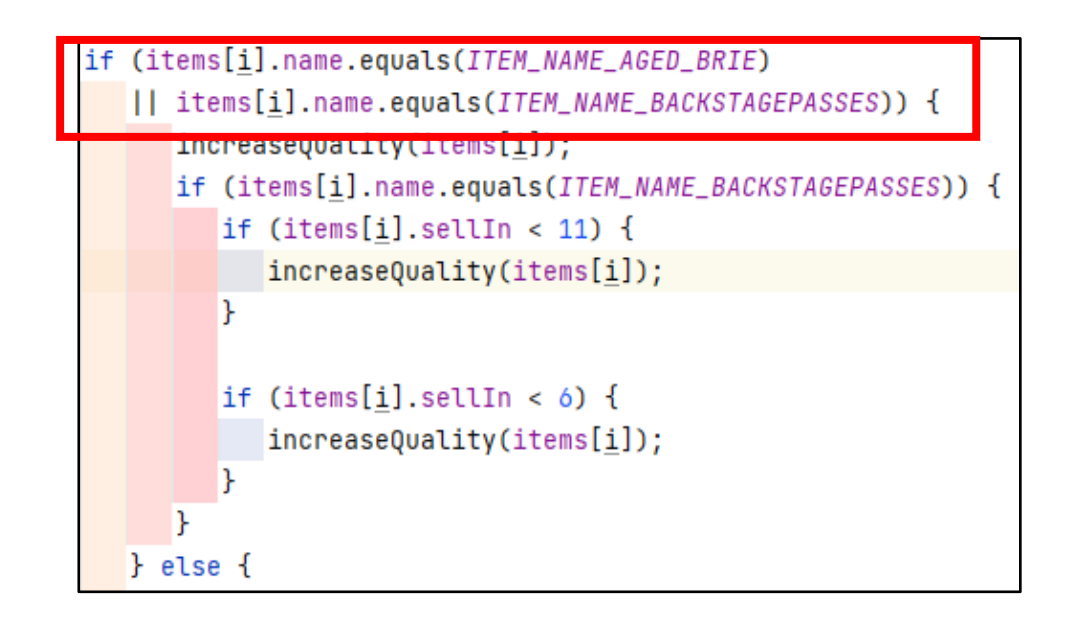

#### 1. alt+Enter  $\rightarrow$  IDE actions

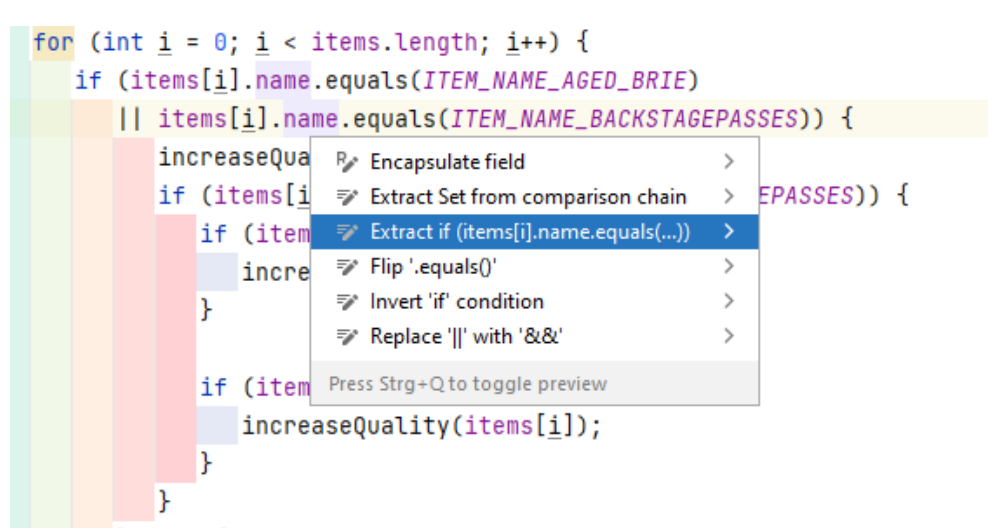

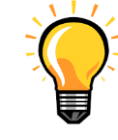

IDE action extract if statement

#### Wow, unused code!

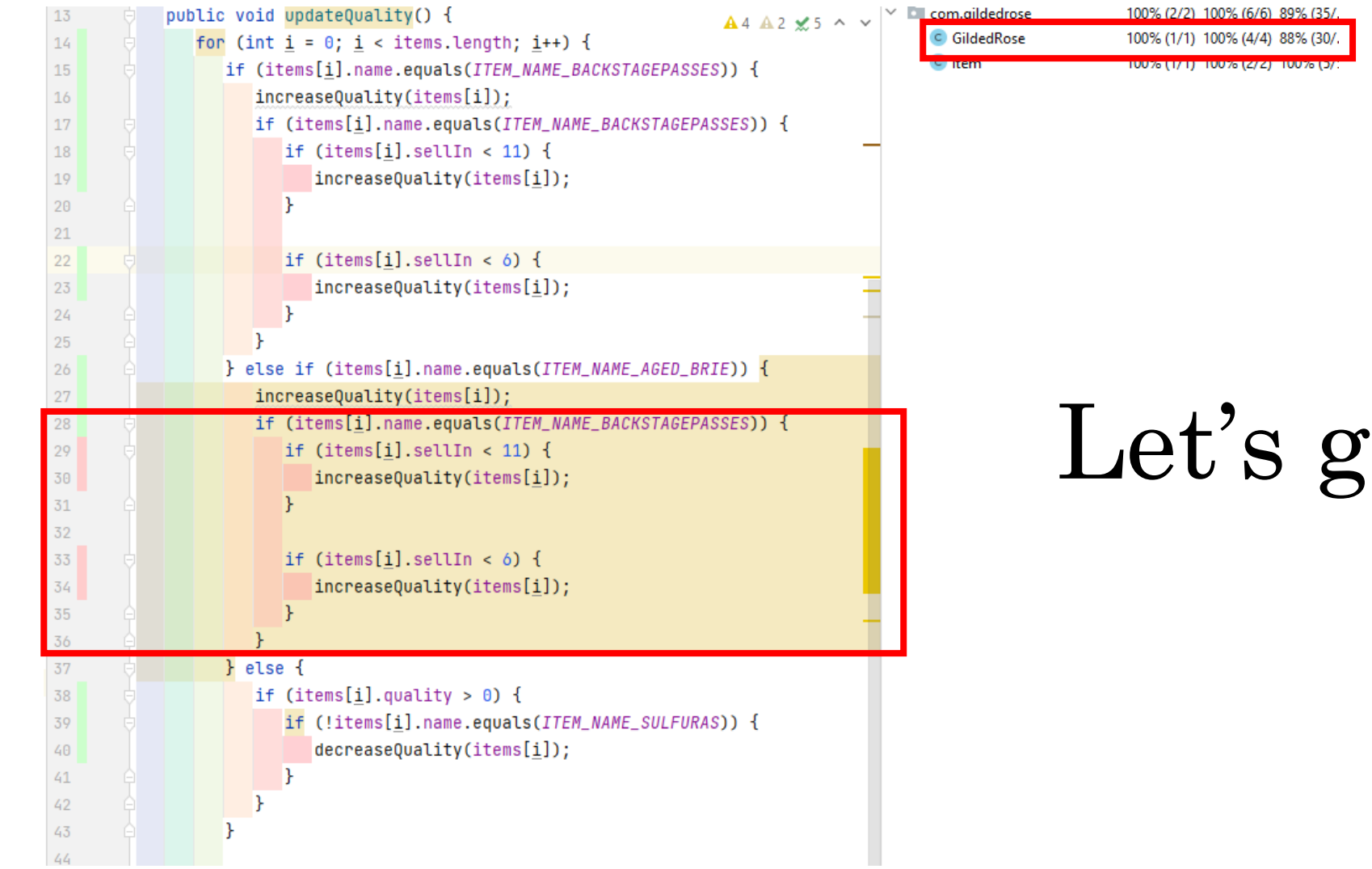

## Let's get rid of it!

So after repeating these steps...

#### ...the code got more readable...

...and most importantly: contidional statements refer to the same field!

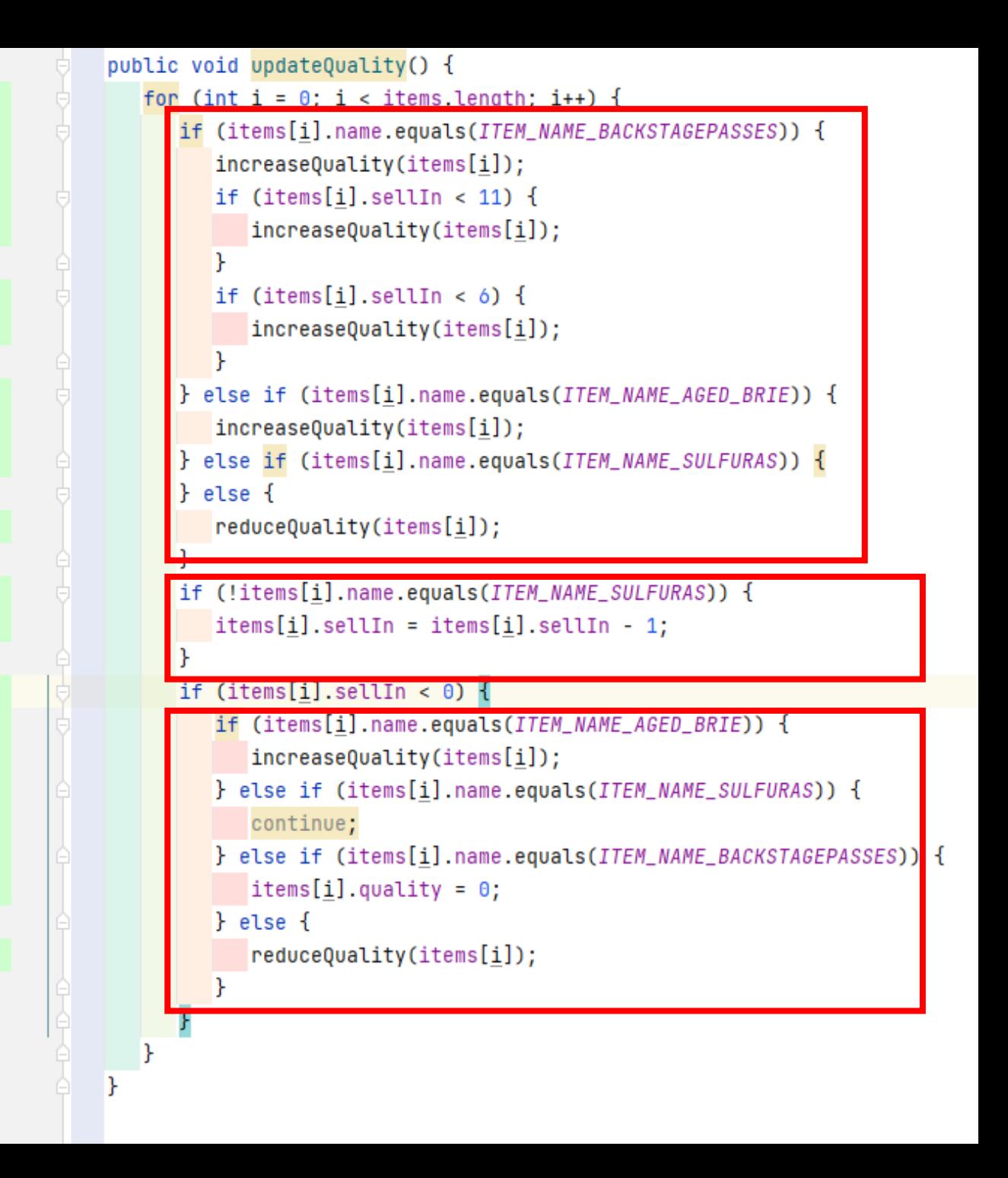

After some more juggling…

#### …I ended up with one switch statement!

This is WIP, so the presentation stops here.

The next step could be introducing polymorphism

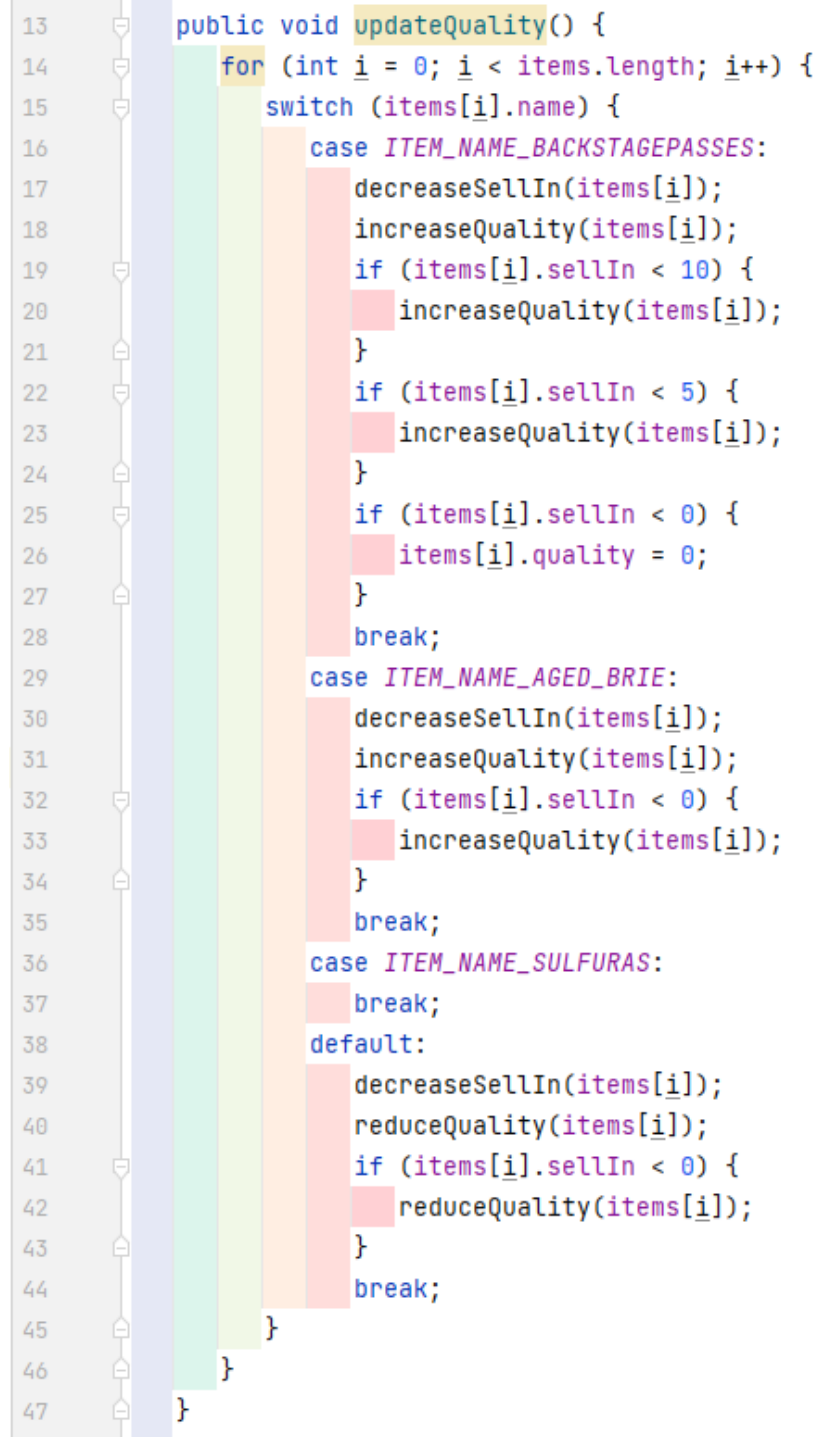

## So did my experiment work?

• No typing!

Methodnames, Tests, some deleting and copying  $\rightarrow$ Pretty much, yeah!

• No thinking!

I had to think only twice, but I did not have to really understand, what the code does!

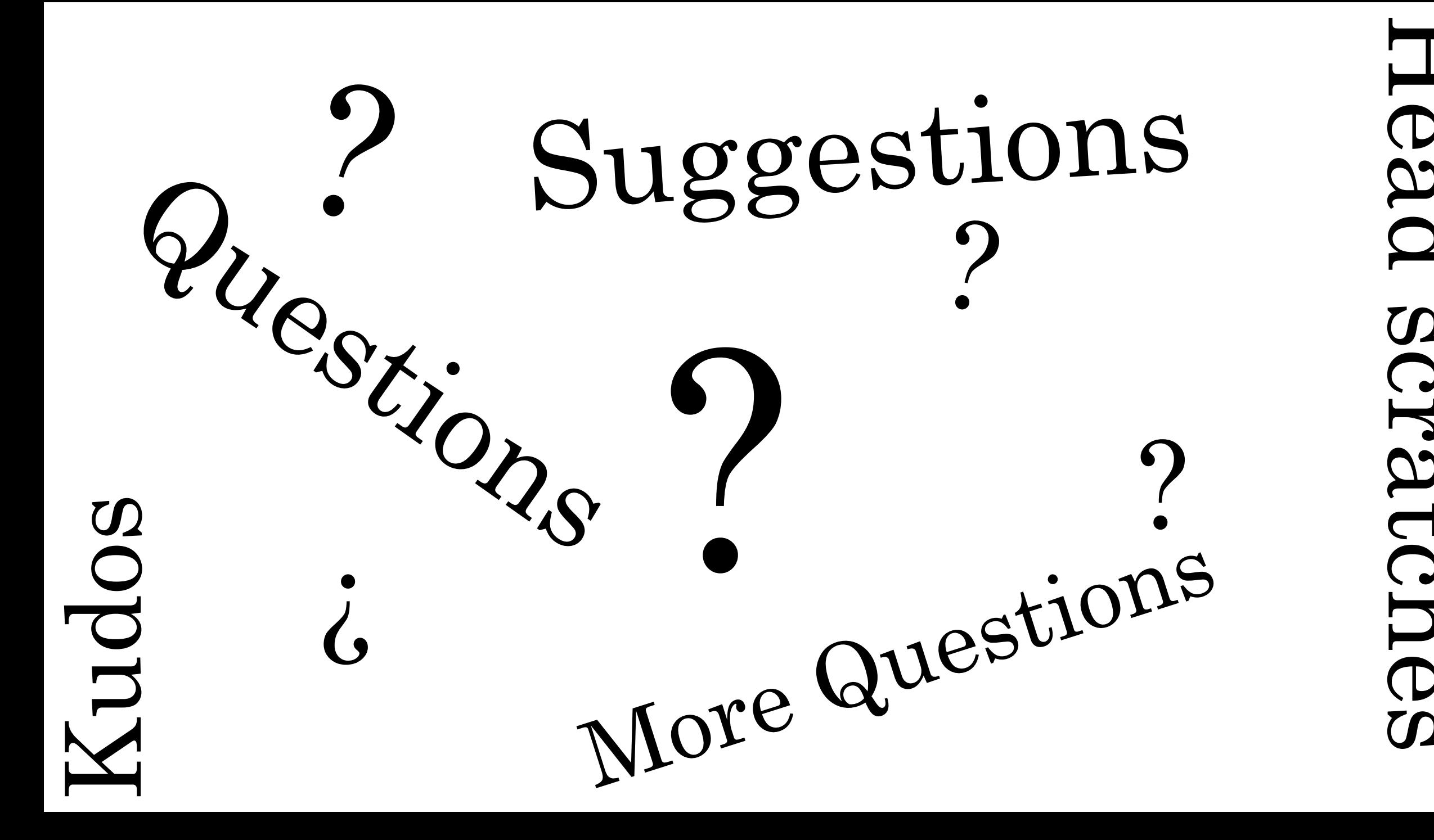

## Thank you for your attention!

Contact: [philipp.eichenberger@css.ch](mailto:philipp.eichenberger@css.ch)

Used Resources:

- IntelliJ IDE<https://www.jetbrains.com/idea>
- Pitest for Mutation Testing [https://pitest.org](https://pitest.org/)
- Apporoval Tests for Characterization Testing [https://approvaltests.com](https://approvaltests.com/)